# Information Visualization **Interactive Views**

**Tamara Munzner** Department of Computer Science University of British Columbia

Lect 8/9/10, 30 Jan & 4/6 Feb 2020

Manipulate

Change over Time

https://www.cs.ubc.ca/~tmm/courses/436V-20

Navigate

→ Item Reduction

< · >

... +

Change over time

**Upcoming** 

• D3 videos/readings week 4

- Read: Reusable D3 Components

• Quiz 4, due by Fri Jan 31, 8am

- -encoding itself
  - -parameters
  - -arrange: rearrange, reorder
  - -aggregation level, what is filtered...

• change any of the other choices

• Foundations 3: out Thu Jan 30, due Wed Feb 5 6pm

-The General Update Pattern of D3.js [60 min] -Interaction with Unidirectional Data Flow [16 min]

• Programming 2: out Thu Jan 30, due Wed Feb 12 6pm

-interaction entails change

### Idiom: Change order/arrangement

- what: simple table
- how: data-driven reordering
- why: find extreme values, trends

**Idiom: Animated transitions** 

• smooth interpolation from one state to another -alternative to jump cuts, supports item tracking

-best case for animation

-staging to reduce cognitive load

[Sortable Bar Chart](https://bl.ocks.org/mbostock/3885705)

example: animated transitions in statistical data graphics

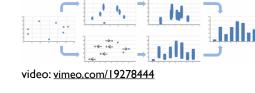

[Animated Transitions in Statistical Data Graphics. Heer and Robertson. IEEE TVCG (Proc InfoVis 2007) 13(6):1240-1247, 2007]

• what: table with many attributes · how: data-driven reordering by selecting column

Idiom: Reorder

• why: find correlations between attributes

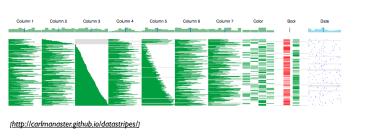

Idiom: Animated transitions - visual encoding change

• smooth transition from one state to another

-best case for animation

-staging to reduce cognitive load

[Stacked to Grouped Bars](http://bl.ocks.org/mbostock/3943967)

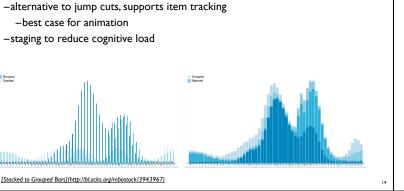

System: **DataStripes** 

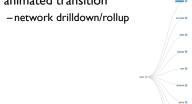

· animated transition

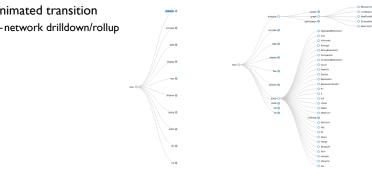

[Collapsible Tree](https://bl.ocks.org/mbostock/4339083)

**Interactive Views** 

System: **Tableau** 

System: LineUp

[LineUp:Visual Analysis of Multi-Attribute Rankings.Gratzl, Lex, Gehlenborg, Pfister, and Streit. IEEE Trans.Visualization and Computer Graphics (Proc. InfoVis 2013), 19:12 (2013), 2277–2286.]

-uses screen space design choices -separated vs interleaved

• controls & canvas

slide inspired by: Alexander Lex, Utah

-clear affordances,

→ Derive

views

derive new data to

show within view

change view over time

reduce items/attributes

Idiom: Change parameters

-sliders, buttons, radio buttons,

self-documenting (with labels)

dropdowns/comboboxes

facet across multiple

within single view

widgets and controls

checkboxes.

pros

• cons

Shiny example

-interactivity

- on hover expand/contract
- expand/contract control panes

## APGI genome browser -tooling: R/Shiny

- · tooltip detail on demand
- chromosomes

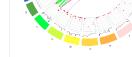

How to handle complexity: I previous strategy + 3 more

Change

Select

•...

Navigate

Manipulate

... ⊚ !:<u>-</u>[:

Juxtapose

Partition

Superimpose

Reduce

**\*** 

→ Aggregate

Embed

[Growth of a Nation](http://laurenwood.github.io/)

الللللللل

→ Filter

https://gallery.shinyapps.io/genome\_browser/ Idiom: Animated transition - bar detail

• example: hierarchical bar chart -add detail during transition to new level of detail

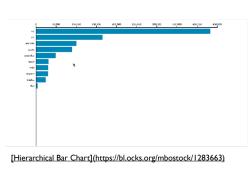

# Idiom: Animated transition - tree detail

Idiom: Re-encode

made using Tableau, http://tableausoftware.com

stacked bars

-easy to compare

· first segment

• total bar

Idiom: Change alignment

· align to different segment

-supports flexible comparison

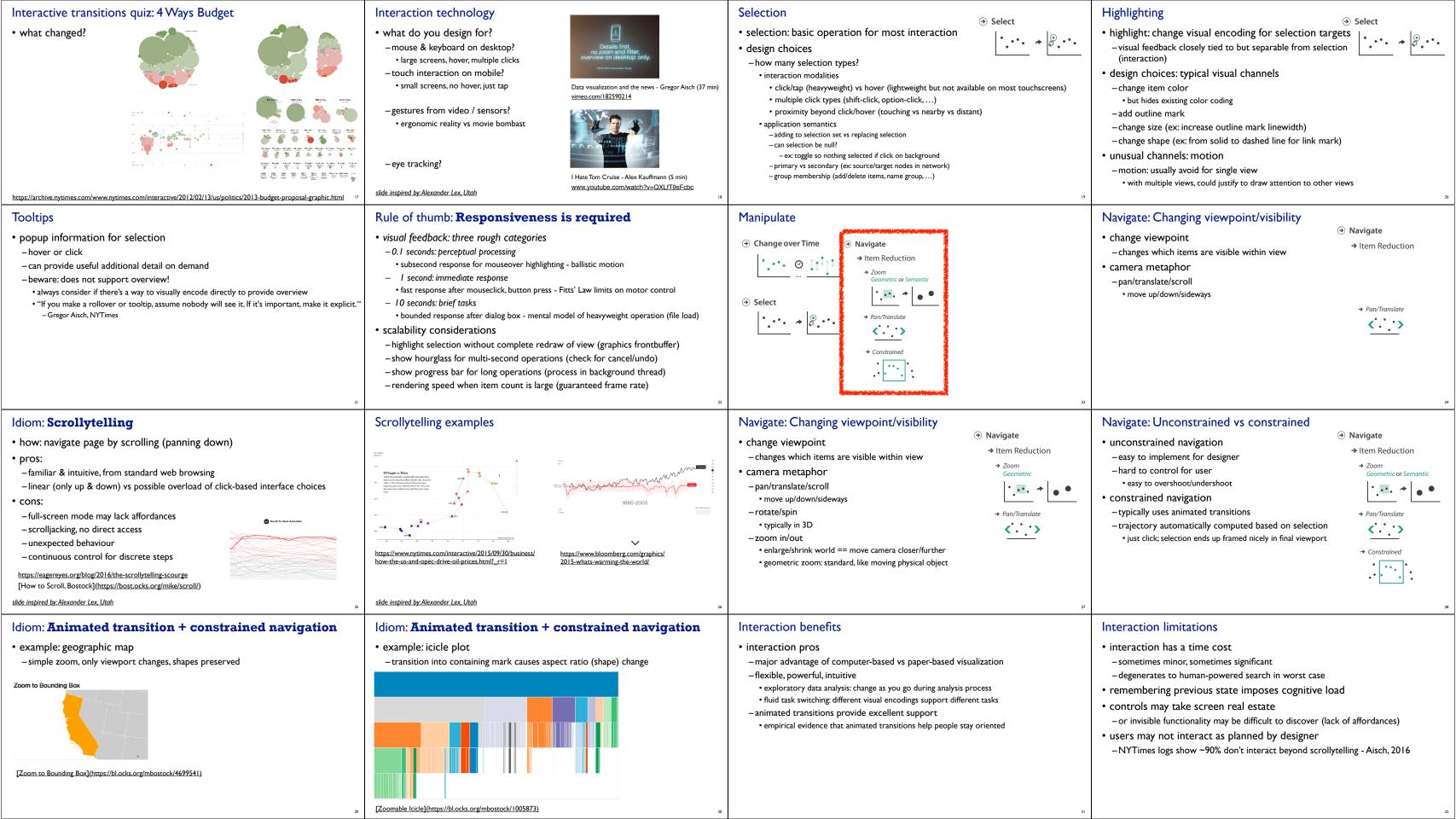

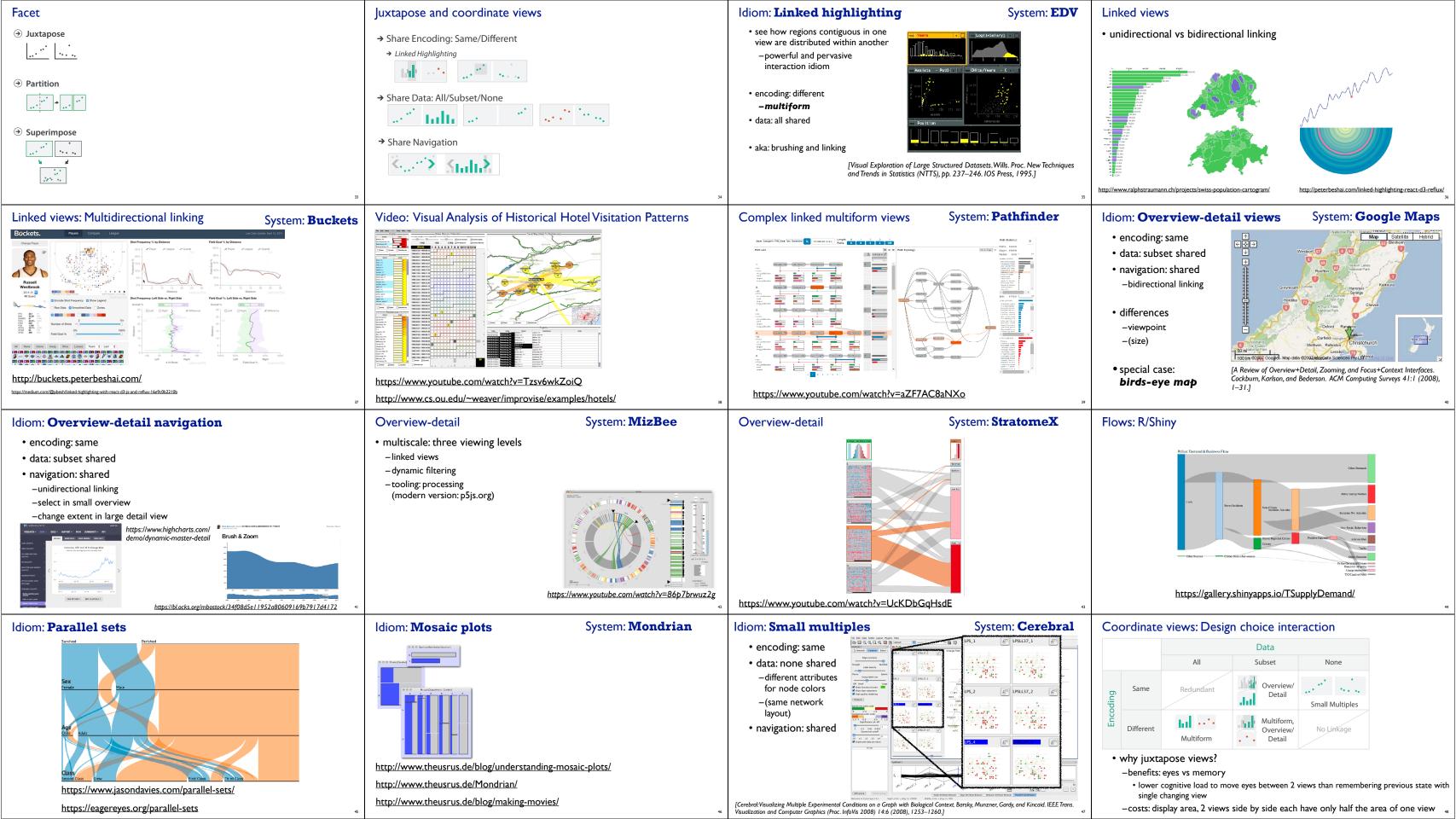

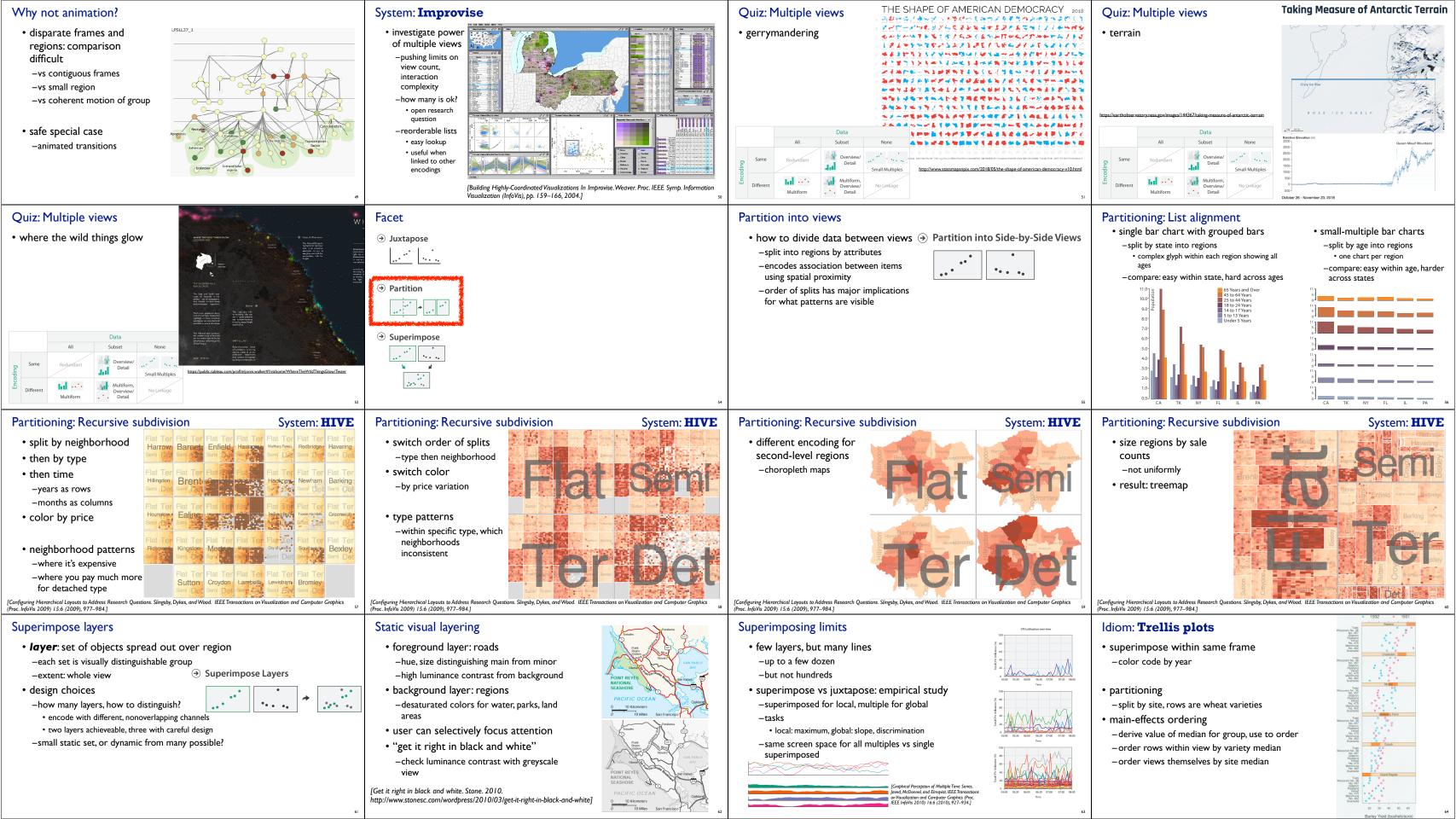

### Dynamic visual layering

- interactive based on selection
- one-hop neighbour highlighting demos: click vs hover (lightweight)

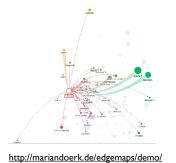

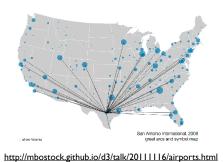

#### Partition into views

- $\bullet$  how to divide data between views  $\ensuremath{\, \ni \,}$  Partition into Side-by-Side Views
- -split into regions by attributes-encodes association between items
- using spatial proximity
  -order of splits has major implications
- -order of splits has major implicatior for what patterns are visible
- no strict dividing line
- -view: big/detailed
- contiguous region in which visually encoded data is shown on the display
- -glyph: small/iconic
- object with internal structure that arises from multiple marks

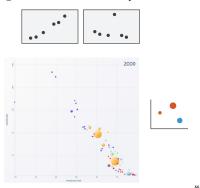

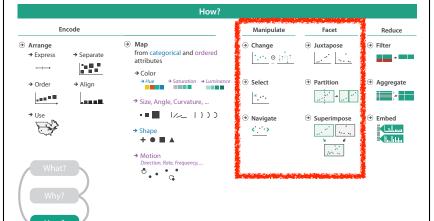

### Credits

- Visualization Analysis and Design (Ch 11, 12)
- Alex Lex & Miriah Meyer, <a href="http://dataviscourse.net/">http://dataviscourse.net/</a>
- Effectiveness of Animation in Trend Visualization.
   George Robertson, Roland Fernandez, Danyel Fisher, Bongshin Lee, and John Stasko.
   IEEE TVCG 14(6):1325-32 (Proc InfoVis 2008).
   https://www.cc.gatech.edu/~stasko/papers/infovis08-anim.pdf